# **Application: gvSIG desktop - gvSIG bugs #941**

# **New Map,Insert text with changed Font.**

08/01/2012 10:20 AM - María Maluenda

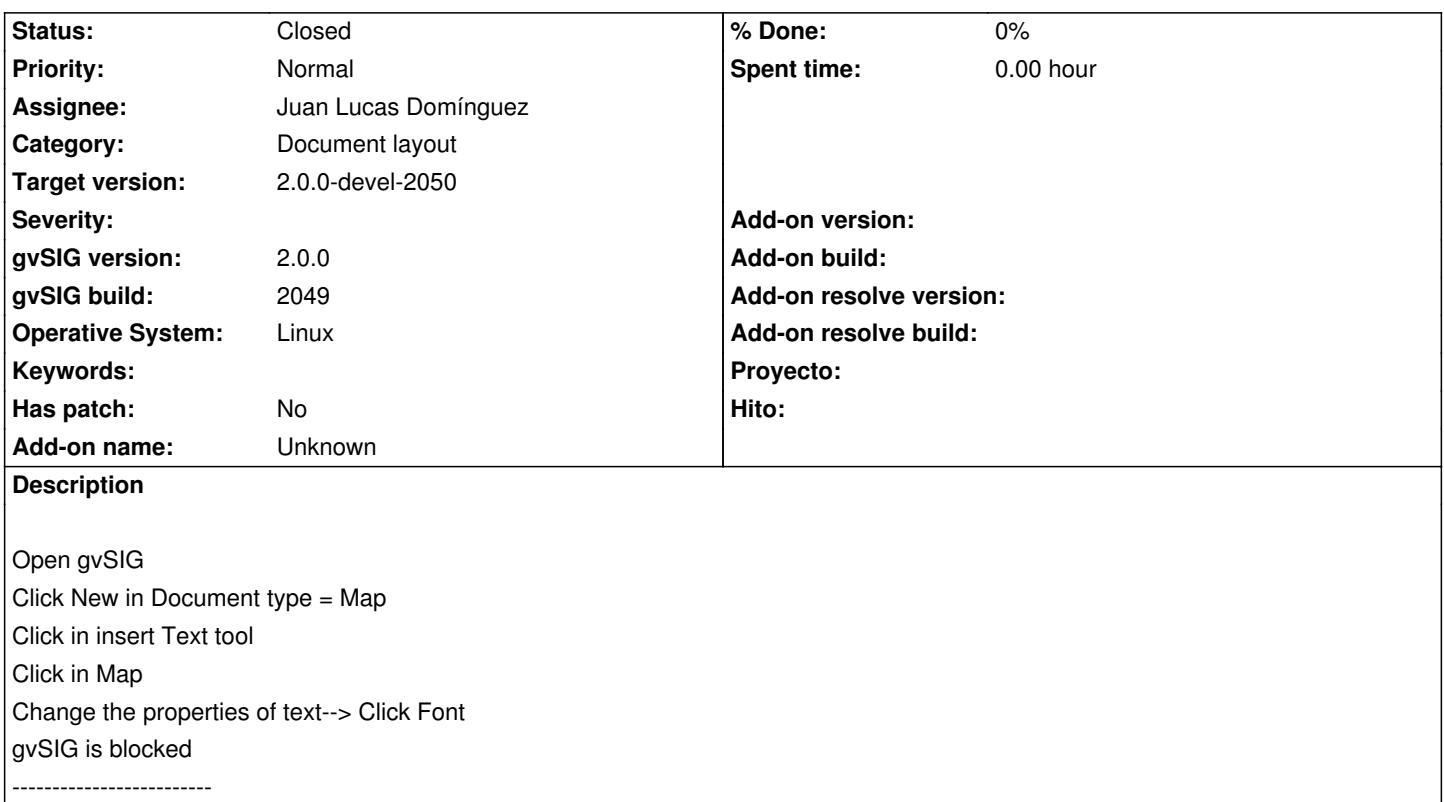

Abrir gvSIG Clic en Nuevo Tipo de Documento= Mapa Clic en la herramienta insertar Texto Clic en el mapa Se abre el cuadro de diálogo de texto, clic en el botón Fuente gvSIG se bloquea

# **History**

#### **#1 - 08/03/2012 09:41 AM - María Maluenda**

*- Target version set to 2.0.0-rc1*

#### **#2 - 08/06/2012 10:15 AM - Juan Lucas Domínguez**

*- Assignee set to Juan Lucas Domínguez*

#### **#3 - 08/06/2012 01:03 PM - Juan Lucas Domínguez**

*- Status changed from New to In progress*

### **#4 - 08/06/2012 02:36 PM - Juan Lucas Domínguez**

*- Status changed from In progress to Fixed*

*- Target version changed from 2.0.0-rc1 to 2.0.0-devel-2050*

#### gvsig-desktop:r38637

Added call to pack(), then centered font chooser on screen. Perhaps window was too small and GUI looked frozen? (font chooser is modal)

## **#5 - 08/21/2012 12:49 PM - María Maluenda**

*- Status changed from Fixed to Closed*

Closed in the gvSIG build 2051. I'm Sorry, but the window was too small and wasn't centred in gvSIG build 2049.